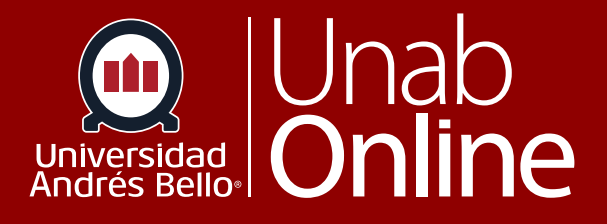

# **Buenas Prácticas para utilizar Anuncios como Docente**

## DONDE TÚ VAS, TODO **CAN AS**

LA MEJOR PLATAFORMA VIRTUAL

### **Buenas Prácticas para utilizar Anuncios como Docente**

Los anuncios permiten que docentes se comuniquen con los y las estudiantes acerca de las actividades del curso y publiquen temas interesantes relacionados con este. Los anuncios fueron diseñados para permitirles a los y las docentes transmitir información a todos los integrantes de un curso.

### Tabla de contenido

 $\mathbf{(\mathbf{u})}$ 

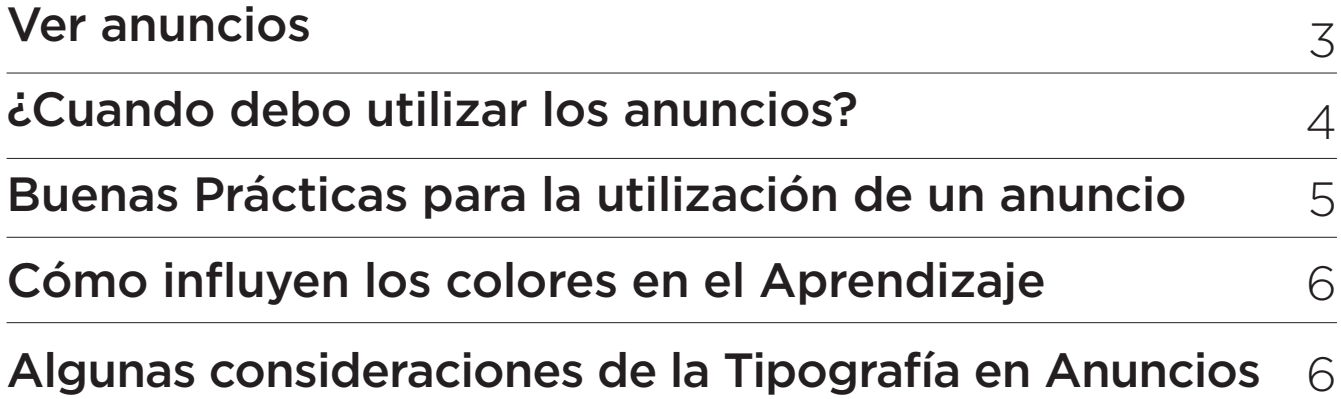

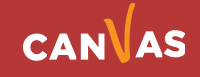

### <span id="page-2-0"></span>**Ver anuncios**

 $(\blacksquare)$ 

Los anuncios se utilizan para comunicarse con el estudiantado acerca de la logística y/o novedades de su curso. Tan pronto como haya creado un anuncio, Canvas se encarga de notificar a los y las estudiantes de acuerdo con su configuración de notificación preferida.

Para ir anuncios debe hacer clic en **"Anuncios"** del curso en cuestión.

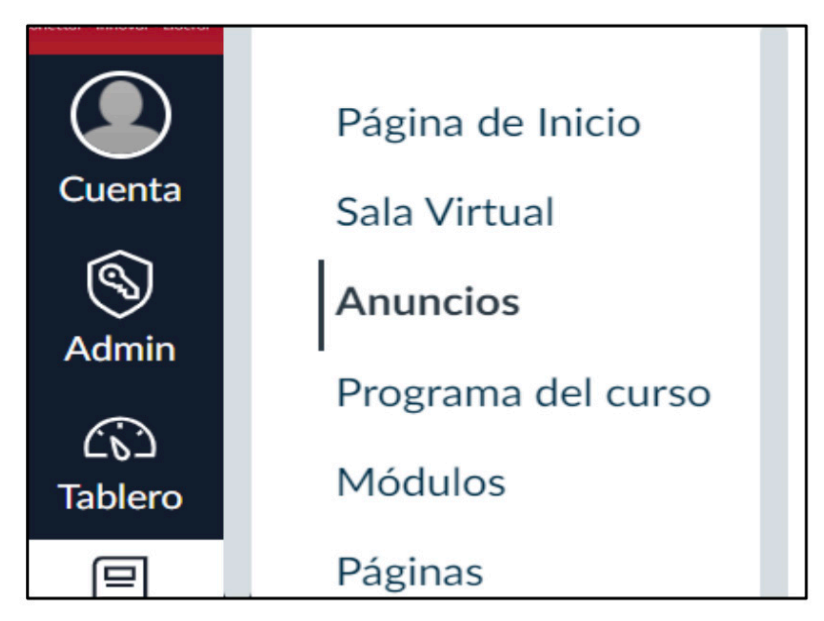

Al dar clic a **"Anuncios"** podrá ver una nueva ventana, allí debe hacer clic en +Anuncio

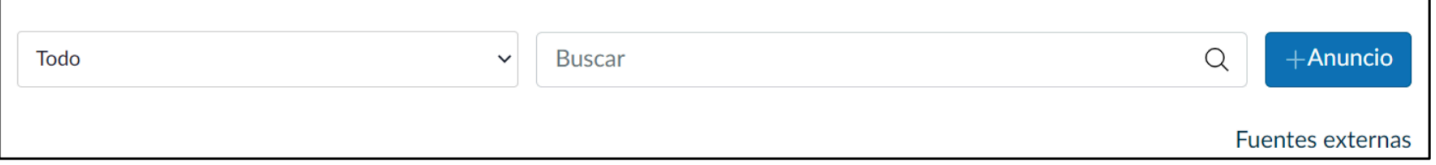

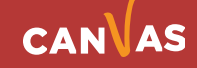

<span id="page-3-0"></span>Una vez usted realice el clic en **+Anuncio**, se abrirá el Editor de texto Enriquecido donde podrá escribir el mensaje a sus estudiantes. Recuerde que en el editor de texto enriquecido puede insertar imágenes, videos o audios pertinentes al anuncio que quiere transmitir a sus estudiantes. Se sugiere alojar recursos y/o documentos que sus estudiantes necesiten leer para la clase y las actividades para desarrollar en ella.

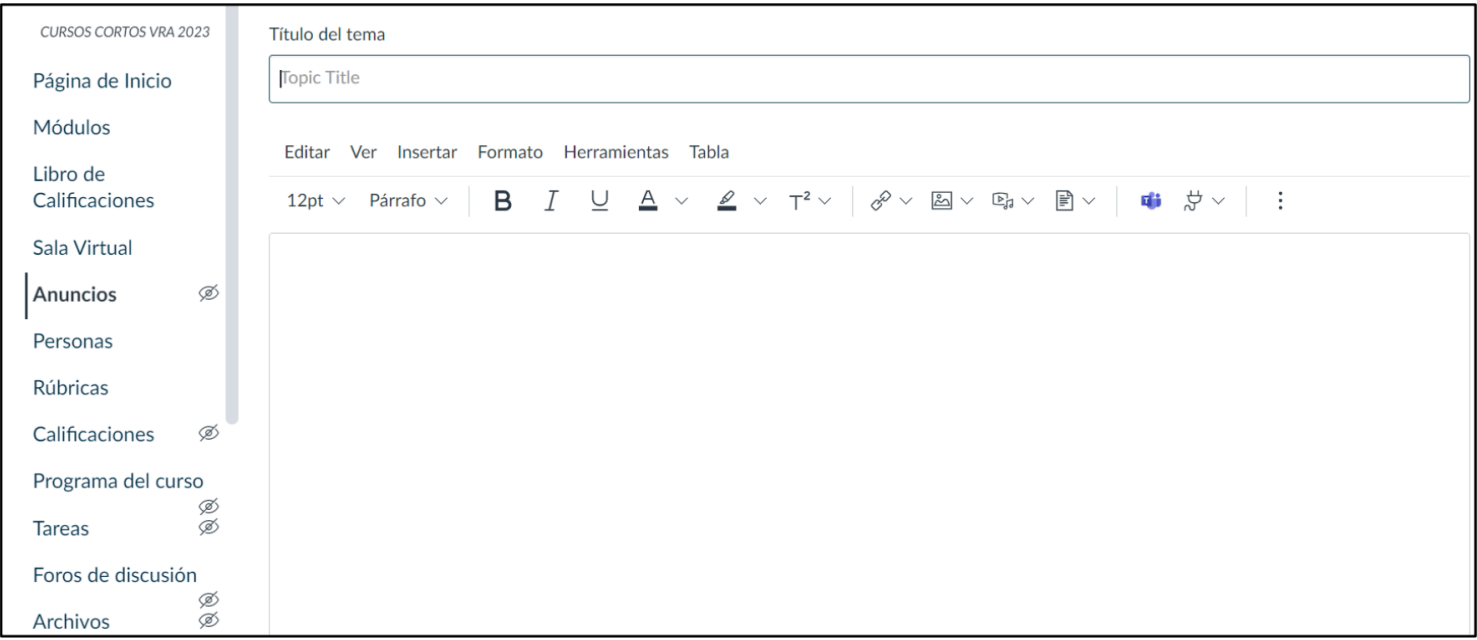

### **¿Cuándo debo utilizar los anuncios?**

#### **Es aconsejable que use los Anuncios para:**

- Reforzar a sus estudiantes lo que necesitan para leer, con la finalidad de que se preparen para la clase.
- Dirigir a estudiantes en los recursos internos y externos para que puedan lograr los resultados del curso.
- Dejar un mensaje para toda la clase con un video o comentarios de audio.
- Celebrar el éxito de los y las estudiantes en los acontecimientos impor-tantes que pueden ser de interés para ellos. Algunas buenas prácticas es que se envían retroalimentaciones generales de los resultados de las tar-eas y/o actividades evaluadas.
- Presentar el curso y presentarse usted como Docente del curso.
- Cuando varios estudiantes presentan una misma consulta, es bueno que clarifique a través de un anuncio las dudas que surgen para todas y todos.
- Recuerde que los anuncios son apoyos para sus evaluaciones, pero no se deben considerar dentro de las evaluaciones.

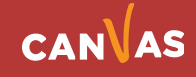

### <span id="page-4-0"></span>**Buenas Prácticas para la utilización de un anuncio**

Se debe considerar que el y la Estudiante actualmente está mucho más familiarizado con la tecnología y que al momento de interactuar en su Canvas como aula virtual del Aprendizaje, busca y localiza la información de mayor interés. Las imágenes, por ejemplo, captan inmediatamente su vista y luego los titulares, subtitulares, destacados y bloques de texto generan un recorrido visual que sutilmente sugiere un camino a la lectura mediante la jerarquía. Por su parte usted como docente debe tener la habilidad de organizar, clasificar, zonificar y sintetizar contenidos de interés para el estudiante (Rendón & Rendón, 2022)

#### **Use un título con fuerza:**

Debe lograr captar el interés del estudiantado desde el comienzo, con un título corto y cautivante para atraerlos a su anuncio. Utilice una variación de tamaños de fuente y colores, diferentes del resto de los anuncios y haga énfasis en el título.

#### **Utilice un diálogo creativo:**

Canvas ofrece un Editor de texto Enriquecido que le permite configurar letras, colores y otros. Le recomendamos usarlo manteniendo mensajes cortos y directos, proveyéndoles de información coherente con el enunciado.

#### **Utilice imágenes interesantes:**

Para que su anuncio se destaque sobre el resto del contenido de una página, es posible que desee darle un poco de contenido visual y/o imágenes. Al hacerlo, asegúrese de que el contenido y las imágenes sean relevantes y pertinentes con lo que el anuncio está promoviendo. Recuerde que en el Editor de Texto Enriquecido donde deja el mouse, es donde se alojará la imagen.

#### **Mida la actividad de sus anuncios:**

Le sugerimos no realizar anuncios por cada tema que deba levantar con sus estudiantes. Se sugiere que los utilice para captar la atención de sus estudiantes y que no envíe más de cuatro anuncios por semana.

**Importante:** Sugerimos no utilice los anuncios para enviar materia o archivos a sus estudiantes, estos deben ser compartidos con sus estudiantes a través de los módulos, páginas y archivos existentes del curso.

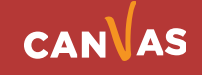

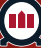

### <span id="page-5-0"></span>**Cómo influyen los colores en el Aprendizaje**

En los anuncios usted puede elegir distintos colores de letras, así como tamaños. ¿Qué colores fomentan el aprendizaje? ¿qué colores podrían ser molestos o podrían distraer a sus estudiantes? ¿cómo podría mitigar el riesgo?

Los colores son una fuente poderosa de desencadenantes psicológicos que ayudan a los y las estudiantes a aprender mejor, al cambiar su percepción y evocar sentimientos, sin embargo, se debe tomar en cuenta que es uso excesivo del

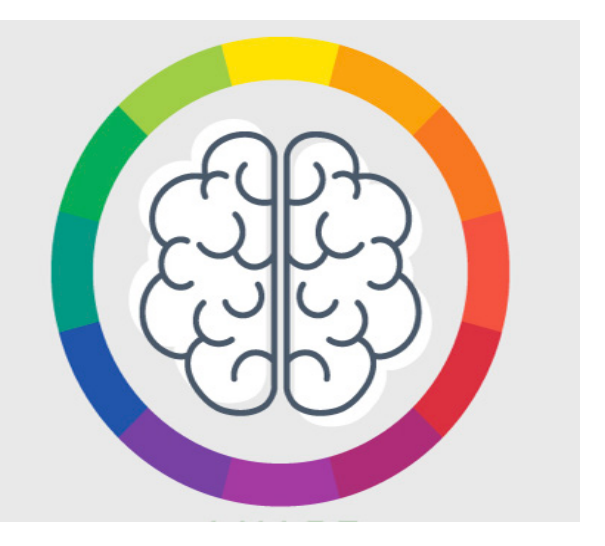

color conduce a la sobrecarga visual, cognitiva y puede producir resultados adversos a los deseados, es decir, una plataforma demasiado cargada de color produce fatiga visual, y por ende no ayuda a mejorar el conocimiento, por tanto, es necesario encontrar el equilibrio adecuado entre los textos, imágenes, contenidos y una buena armonía de colores. (En Cañellas, 1979).

#### **En conclusión, sugerimos:**

- Utilice el color negro para la mayor parte de las letras de su anuncio
- Emplee fuente negrita o subrayado para subtítulos
- Resalte con color de su elección la información importante para sus es-tudiantes.
- Algunas consideraciones de la Tipografía en Anuncios

El tamaño tipográfico hace referencia a las variaciones de dimensión que están condicionadas de acuerdo a su altura, longitud y anchura; el tamaño de la tipografía puede generar contraste, profundidad y movimiento.

#### **Algunas recomendaciones para el uso de la Tipografía:**

- Redactar de forma breve,
- escribir con claridad.
- expresar acciones de forma directa,
- explicar de forma afirmativa,
- definir jerarquías de información,
- introducir subtítulos,
- recalcar palabras,

 $\left( \blacksquare \right)$ 

- organizar enlaces de elementos,
- proporcionar vínculos con otras páginas.

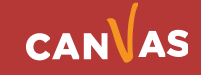

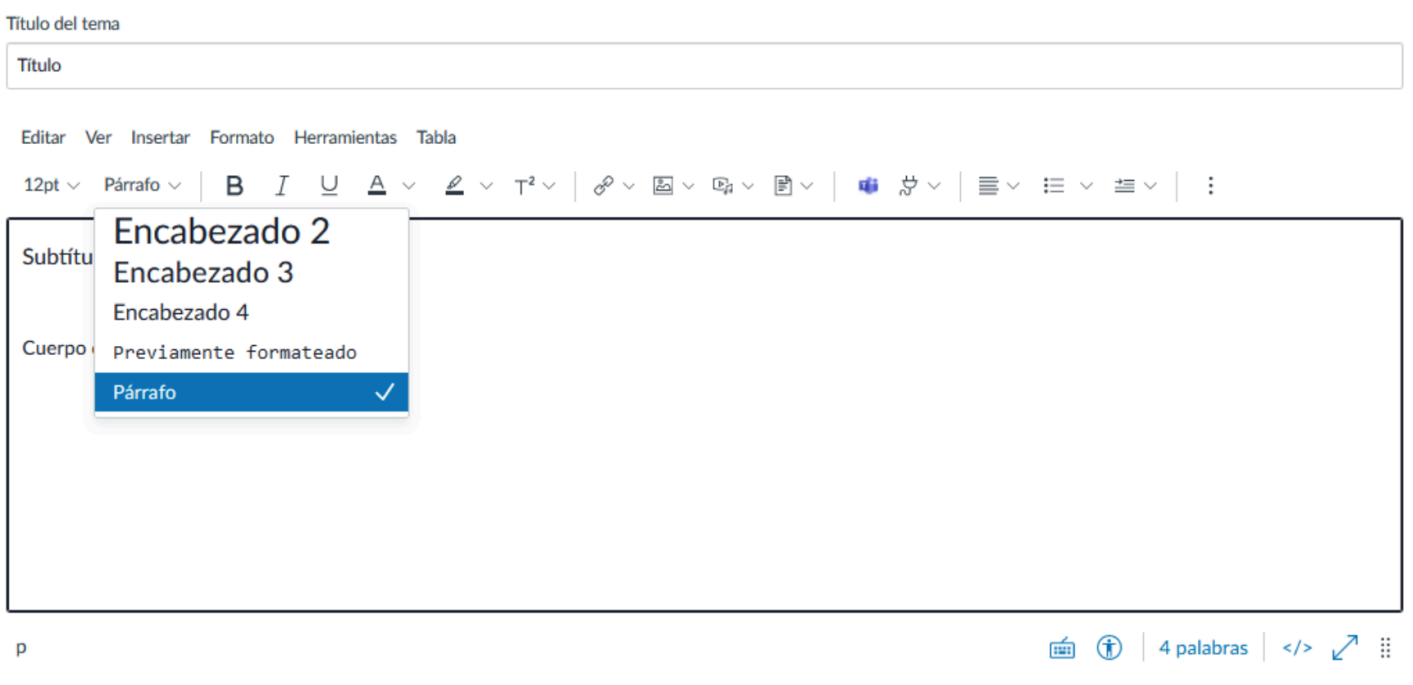

### **Referencias**

 $\bigcirc$ 

- Cañellas, A. M. (1979). Psicología del color. Maina, 35-37.
- Rendón, A. K. A., & Rendón, P. M. A. (2022). Uso de la tipografía y su aplicación en las aulas virtuales de aprendizaje: http://repositorio. ulvr. edu. ec/handle/44000/4841. Yachana Revista Científica, 11(1).

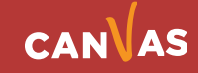